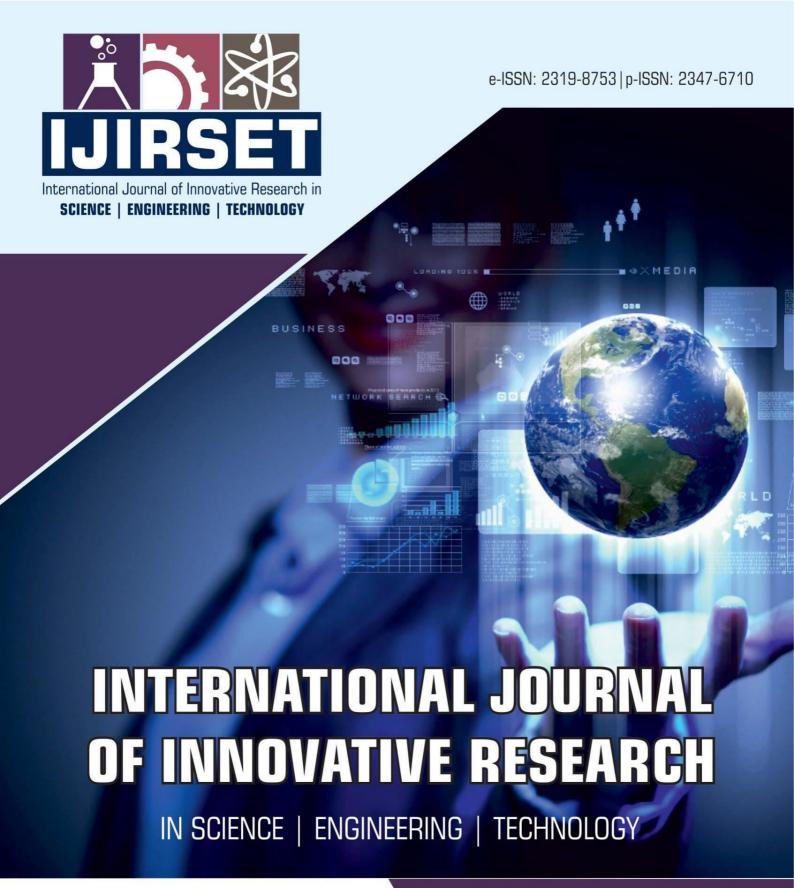

Volume 13, Issue 4, April 2024

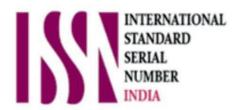

**Impact Factor: 8.423** 

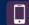

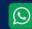

6381 907 438

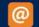

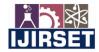

|e-ISSN: 2319-8753, p-ISSN: 2347-6710| www.ijirset.com | Impact Factor: 8.423| A Monthly Peer Reviewed & Referred Journal |

|| Volume 13, Issue 4, April 2024 ||

| DOI:10.15680/IJIRSET.2024.1304270 |

# Planning, Scheduling Costing of G+4 Residential Building by Using Microsoft Project Software

Shreya Gaikwad

P.G. Student, Department of Civil Engineering, RMD Sinhgad School of Engineering, Warje,
Pune, Maharashtra, India

**ABSTRACT**: Project management in construction aims to accomplish the precise goals by virtue of perfect planning, scheduling, executing, monitoring, cost optimization, controlling time and resource optimization. It directs the project time to accomplish a project successfully within specified cost as well as time. Improper project management and using traditional practices reduces the efficiency of the construction industry, which affects the project in the form of increasing the duration of the project, this leads to increase in the overhead cost of the project and poor quality of work. In order to eliminate these flaws in construction, an effective Project management tool is introduced in the form of Microsoft Project Software. It is designed for developing the schedule, assigning the resources to tasks, tracking progress and managing the budget. This project aims at planning, scheduling, costing and resource allocation of a residential building(G+4) with various methods such as bar chart and critical path method by using Microsoft Project Software.

KEYWORDS: Microsoft Project, Scheduling, Planning, Costing.

# I. Introduction

The construction industry is an integral part of India's infrastructure and economic development. It faces many challenges, such as time and cost overruns due to poor design, poor planning, lack of commitment, and quality control. Management skills are important to complete the work on time, and there should be some kind of reporting mechanism to remind the organization of its success and failure. Rural areas need tools for economic development, land use, and environmental planning, and the time available to achieve this goal is running out. The solution to this problem can be using newly introduced software to get the work done quickly.

Microsoft Project is a project management software product, developed and sold by Microsoft. It is designed to assist a project manager in developing a schedule, assigning resources to tasks, tracking progress, managing the budget, and analyzing workloads.

Microsoft Project is the most widely used tool for project scheduling and levelling finite resources. It helps the project manager avoid delays caused by resource allocation, and can automatically level resource calendar, tasks, dependencies, constraints, etc. Analyzing activities and their scheduling duration, a material resource procurement sheet is prepared. Microsoft Project is designed to assist a project manager in developing a plan, assigning resources to tasks, tracking progress, managing budgets, and analyzing workloads.

Benefits of Microsoft Project include:
Planning, scheduling, and tracking projects
Levelling over-allocated resources
Generating reports and graphics
Controlling and monitoring costs
Analyzing risks and impacts easily
Comparing project plans with project performance.

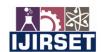

|e-ISSN: 2319-8753, p-ISSN: 2347-6710| <a href="www.ijirset.com">www.ijirset.com</a> | Impact Factor: 8.423| A Monthly Peer Reviewed & Referred Journal |

|| Volume 13, Issue 4, April 2024 ||

# | DOI:10.15680/IJIRSET.2024.1304270 |

# II. RELATED WORK

Microsoft Project is a project management software product, developed and sold by Microsoft. It is designed to assist a project manager in developing a schedule, assigning resources to tasks, tracking progress, managing the budget, and analyzing workloads. The construction industry is an integral part of India's infrastructure and economic development. It faces many challenges, such as time and cost overruns due to poor design, poor planning, lack of commitment, and quality control. Management skills are important to complete the work on time, and there should be some kind of reporting mechanism to remind the organization of its success and failure. Rural areas need tools for economic development, land use, and environmental planning, and the time available to achieve this goal is running out. The solution to this problem can be using newly introduced software to get the work done quickly.

#### Project Planning:

Project planning is the most challenging phase of the project life cycle, as it involves creating plans to manage time, cost, quality, changes, risk, and external suppliers. It involves making an educated guess about the staff, resources, and equipment needed to complete the project. The purpose of the project planning phase is to establish business requirements, cost, schedule, list of deliverables, delivery dates, resources plans, and obtain management approval to proceed to the next phase.

#### Project Scheduling:

Scheduling is essential for successful project management, determining the timing of activities, deliverables, and milestones. The purpose of project scheduling is to assist with tracking, reporting, and communicating progress, ensure everyone is on the same page with tasks, dependencies, and deadlines, highlight issues and concerns, identify task relationships, and monitor progress to identify issues early.

# Project Tracking:

Tracking is essential for construction projects to compare plan to actual progress, manage time and activities, and keep track of the budget. It helps to analyse delays, schedule deviations, and identify necessary preventive measures.

# III. METHODOLOGY

- Step 1 Start a new project : Project focuses primarily on time sometimes one might known the expected start date of project the expected finish date or both.
- Step 2 Representing project calendar: Calendars are primarily means by which one control when each task and resource can be schedule for work in project. The project calendar defines the general working and non-working days and time for tasks.
- Step 3 Assign resources to task Resources include the people, equipment and material needed to complete the work of the project.
- Step 4 Gantt chart view:The Gantt chart became a standard way of visualizing schedules.On a Gantt chart, task, summary tasks all appear as Gantt bars.
- Step 5 Critical Path : A critical path is the series of tasks that will push out the plans in date if any of those tasks are delayed.
- Step 6 Creation of Baseline: A base line is a group of nearly 20 primary reference point that one can set to a record to the original project plan when that plan is completed and refined.
- Step 7 Tracking of project: The simplest approach to tracking the progress is to report that The actual work is proceeding exactly as planned.
- Step 8 Result & Discussion: Total cost of project and total duration of project.

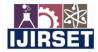

|e-ISSN: 2319-8753, p-ISSN: 2347-6710| www.ijirset.com | Impact Factor: 8.423| A Monthly Peer Reviewed & Referred Journal |

|| Volume 13, Issue 4, April 2024 ||

DOI:10.15680/IJIRSET.2024.1304270

#### IV. EXPERIMENTAL RESULTS

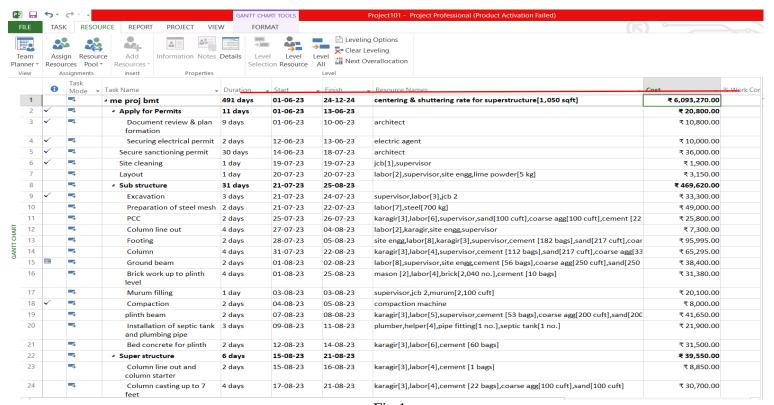

Fig.1

Figures shows the result of the costing of building and days required for it.

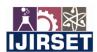

|e-ISSN: 2319-8753, p-ISSN: 2347-6710| www.ijirset.com | Impact Factor: 8.423| A Monthly Peer Reviewed & Referred Journal |

# | Volume 13, Issue 4, April 2024 |

# | DOI:10.15680/IJIRSET.2024.1304270 |

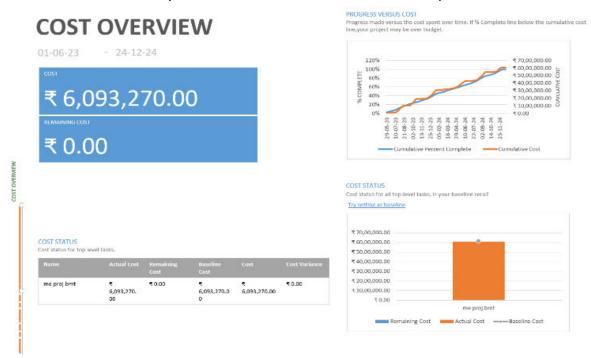

FIG.2

# **RESOURCE OVERVIEW**

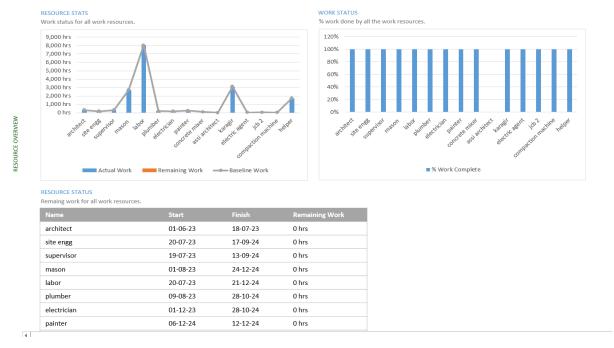

FIG.3

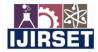

|e-ISSN: 2319-8753, p-ISSN: 2347-6710| www.ijirset.com | Impact Factor: 8.423| A Monthly Peer Reviewed & Referred Journal |

# | Volume 13, Issue 4, April 2024 |

# | DOI:10.15680/IJIRSET.2024.1304270 |

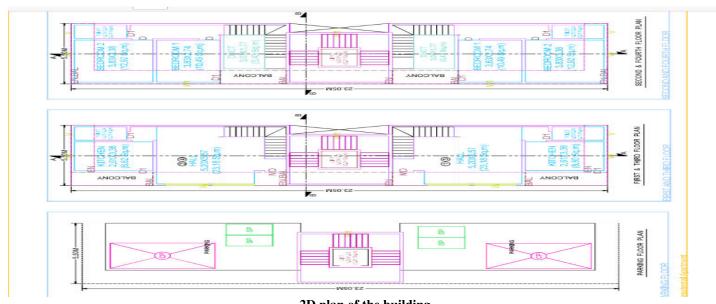

2D plan of the building

#### V. CONCLUSION

From above we concluded that estimation in Microsoft project is fast, automatic, easy, efficient and have less chances of error.It was used to plan and schedule labor activities in construction project. Estimated time of completion was 491days. And costing of this project (labor cost+material cost) is RS. 6,093,270.

#### REFERENCES

- [1] Planning & scheduling by using Microsoft project: a case study of "suggestion for construction and completion the science department for university islamantarabangsa Malaysia, Bandar inderamahkota, kuatan, Pahang" by Mohd Johari Bin Othman
- [2] A Project Management approach using Erp and Primavera in construction industries by Miss AA. LAKADE, Prof. A K. Gupta, Prof. D B. Desai
- [3] Project Planning Techniques for Academic Advising and Learning by VittalAnantatmula Projects and Their Management by Guru Prakash Prabhakar
- [4] MS PROJECT for construction schedulers (2011)
- by Ron Winter, PSP, F. Burak Evrenosoglu Analyzing project management research: Perspectives from top management journals by Young Hoon, Kwak, Frank T.
- [5] Optimal planning and scheduling in multi-storied building by R.Prabhahar, G.ravichandran Project management software and its utilities (2014) by Hoang, Nhat Minh Shrestha, Swastik Central Public Works Department Analysis of Rates-Delhi

# [6] MAHARASHTRA JEEVAN PRADHIKARAN

Schedule of rates for the year 2012-13 [7] Project Management Body of Knowledge (2000) edition.

- [7] Abhishek Sharma and K.K. Pathak "Manpower Planning. Scheduling and Tracking of a Construction Project
- [8] Using Microsoft Project Software". PM Wale. N D. Jain, N R Godhani, S R Beniwal, "Planning and Scheduling of Project using Microsoft Project" Volume 12, Issue 3 Ver. III (May. Jun. 2015)
- [9]Rhuta Joshi, Prof. V. Z. Patil "Resource Scheduling of Construction Project": Case Study 4.438 Volume 4 Issue 5. May 2015

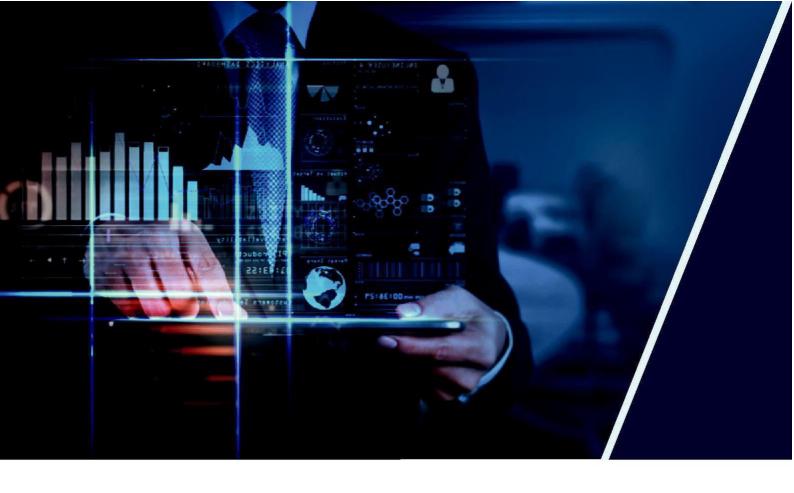

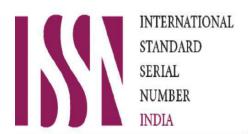

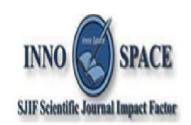

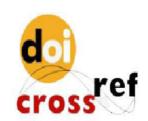

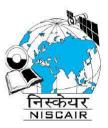

# INTERNATIONAL JOURNAL OF INNOVATIVE RESEARCH

IN SCIENCE | ENGINEERING | TECHNOLOGY

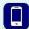

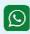

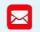

📵 9940 572 462 💿 6381 907 438 🔀 ijirset@gmail.com

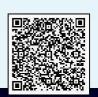